VPython

#### Introduction

- VPython is based on the Python programming language with **3D** displays and animation (called Visual).
- Why VPython:
	- Python is a good first programming language
	- $-$  3D Interactive Modeling
	- Python –background language
	- $-$  The simplicity of VPython made it a great tool for demonstrating simple physics concepts.

Resources (and many of these slides come from here)

- http://www.glowscript.org/docs/ VPythonDocs/index.html
- http://www.glowscript.org/docs/ VPythonDocs/VisualIntro.html
- http://www.glowscript.org/docs/ VPythonDocs/primitives.html
- https://www.youtube.com/playlist? list=PLdCdV2GBGyXOnMaPS1BgO7IOU\_00Apu Mo

# **Trinket**

- Vpython = Python + Visual
- GlowScript a more current implementation of VPython that allows you to create a 3D environment in a web browser.
- Trinket lets you run and write code in a browser in a very user-friendly manner. Examples:
	- GlowScript
	- Python
	- Java
	- HTML

– … 

# Trinket

- https://trinket.io/home
- Login with an account.

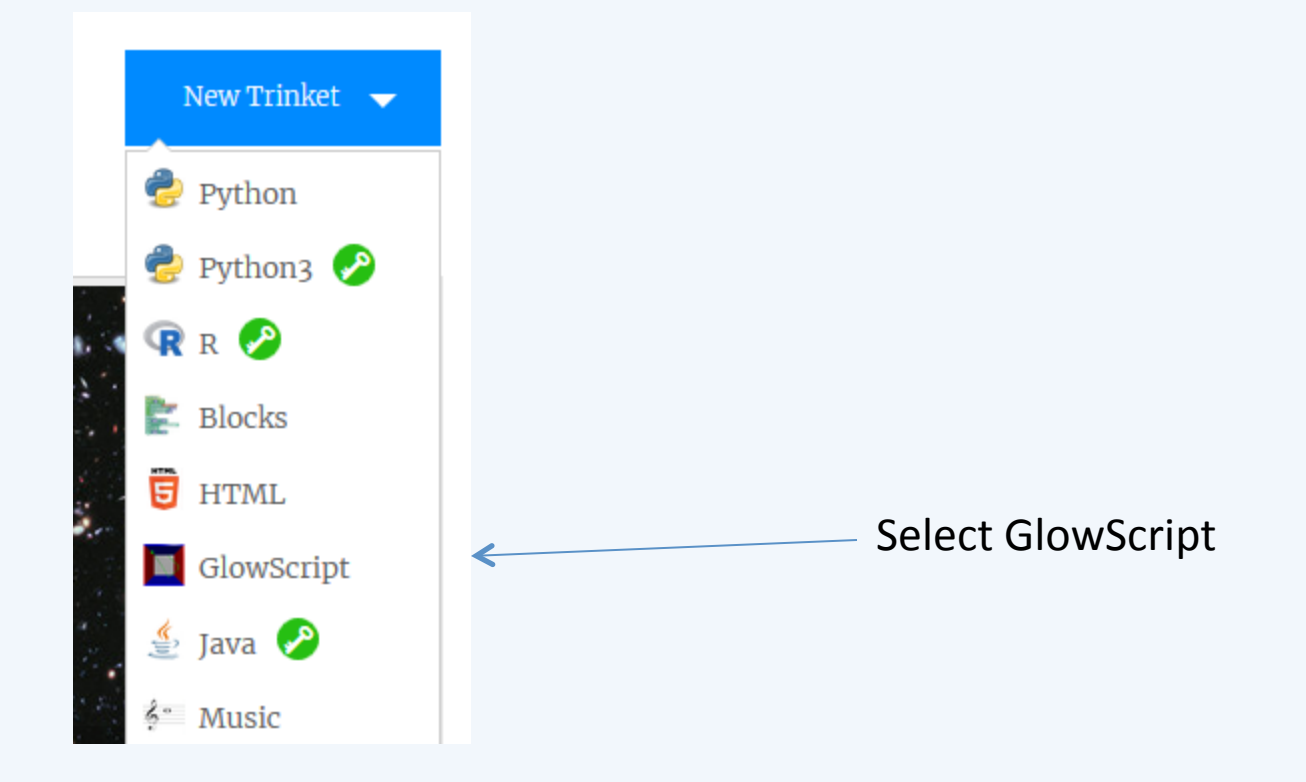

#### Let's Learn a Little Python

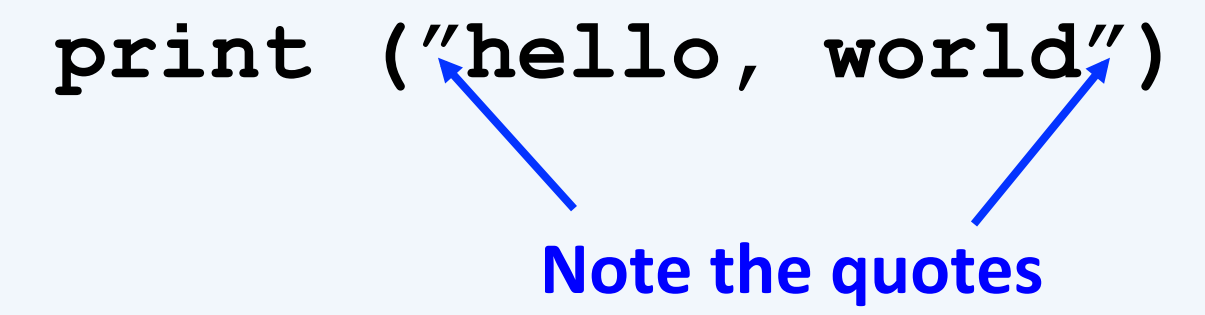

Totally intolerant of typing mistakes: this will not work

#### **prind ("hello, world")**

Case sensitive: this won't work either

#### **Print ("hello, world")**

# Variables

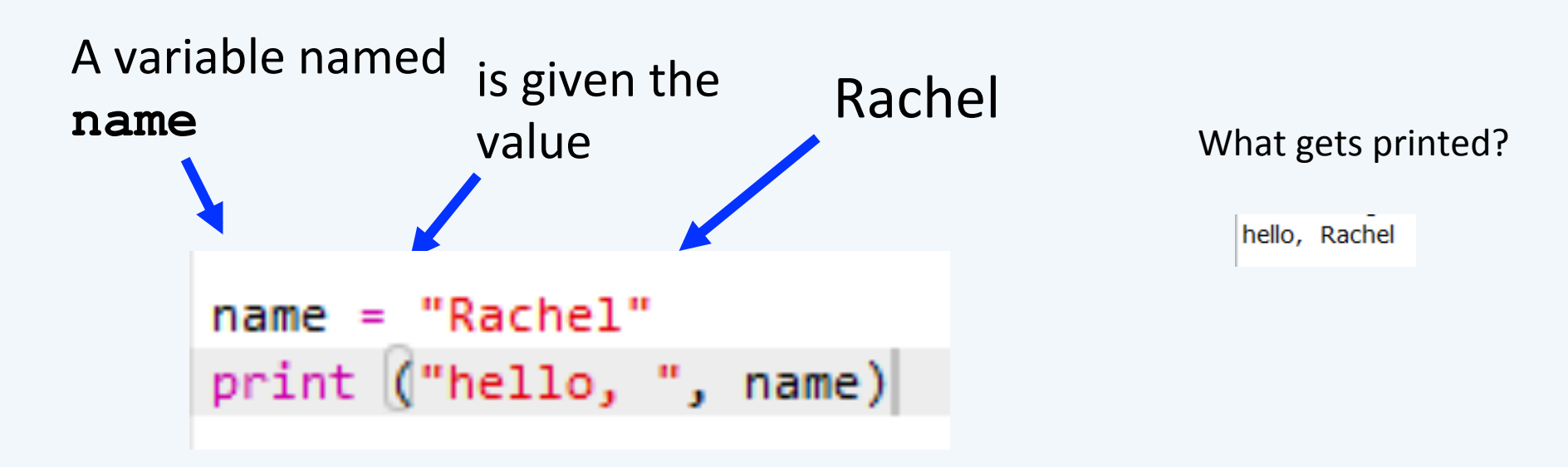

First Python executes the first line of the program Next Python executes the second line of the program: it prints **hello**, followed by the value of the variable name

## Python Loops

Often we wish to have a program execute the same lines over and over 

Loops do this, Example:

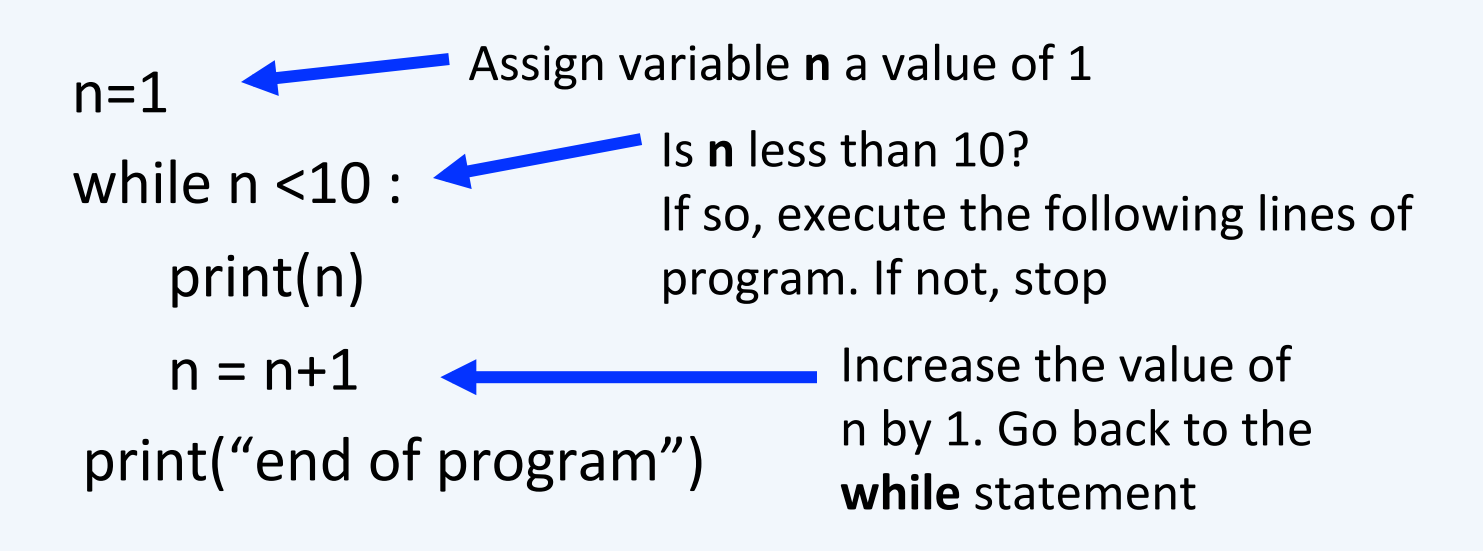

Will 10 get printed?

## **While Loop**

#### while(condition):

…. 

…. 

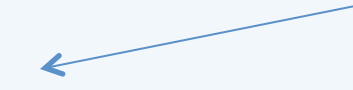

Hit enter  $-$  then it knows what's in the loop because it's indented

() optional

## **Python Conditionals**

Colon at the end of each

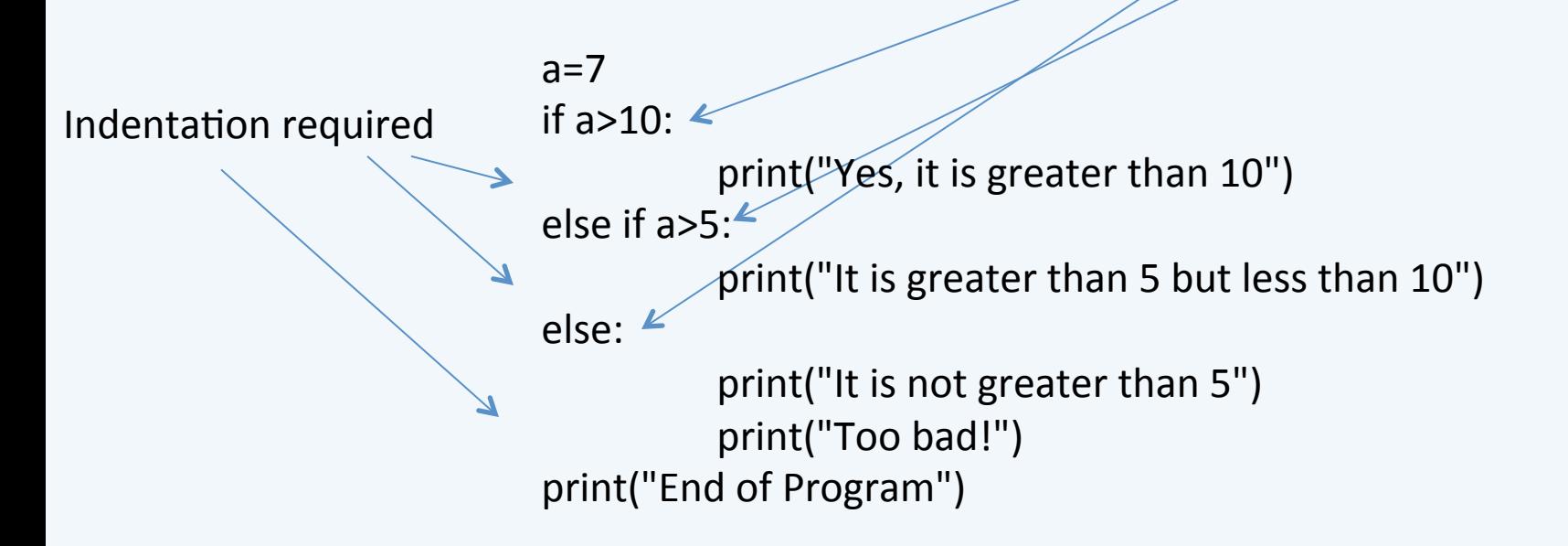

It is greater than 5 but less than 10 End of Program

## Python Conditionals, cont.

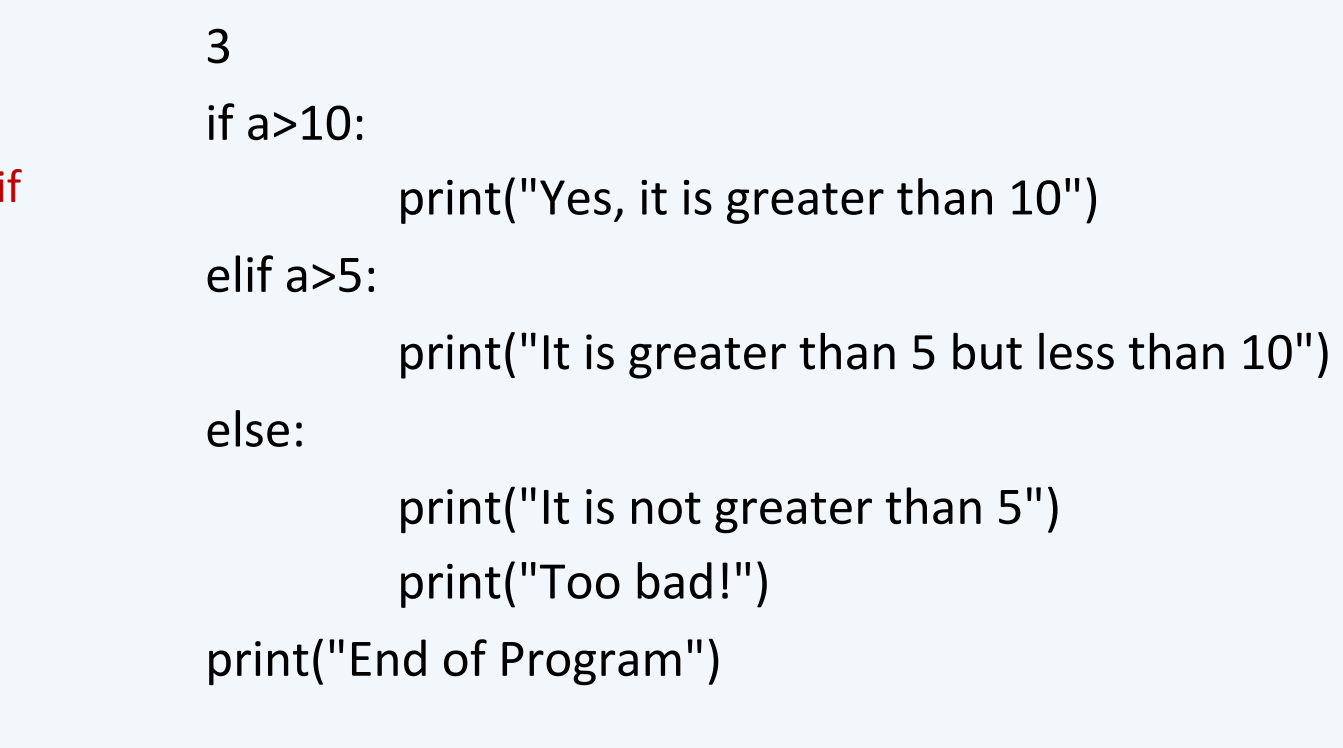

What will print?

You can also use el

for else if

It is not greater than 5 Too bad! End of Program

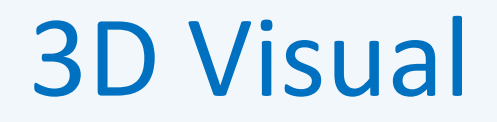

• To create an object type the object with ()

• Example: sphere() 

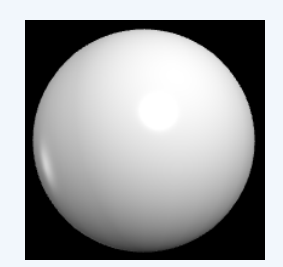

## VPython Environment

Code Window 

#### Display Window  $\bullet$  trinket  $\triangleright$  Run ? Help Ξ **C** Draft Saved Result **■**Instructions main.py  $\leftrightarrow$  $\mathbf{1}$ GlowScript 2.7 VPython  $\overline{2}$  $\overline{\mathbf{3}}$ sphere()  $\overline{4}$ print("test") test

**Output Window** 

## Navigation

- Zoom
	- $-$  Hold middle button and move mouse
	- $-$  Or, hold both left and right buttons
- Rotate
	- Hold right button

## **Attributes**

- Sphere has attributes:
	- Radius
	- Color
- They are given default values let's change them!

## **Modify Attributes**

• Modify Radius

– sphere(radius=.5, color=color.green) 

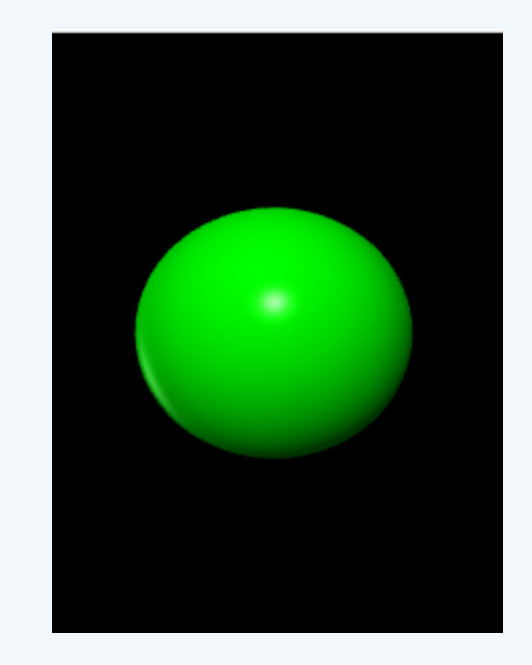

## **Modify Pos Attribute**

- Modify Position
	- $-1$  moves 1 to the left

sphere(pos=vector(-1,0,0), radius=.5, color=color.green)

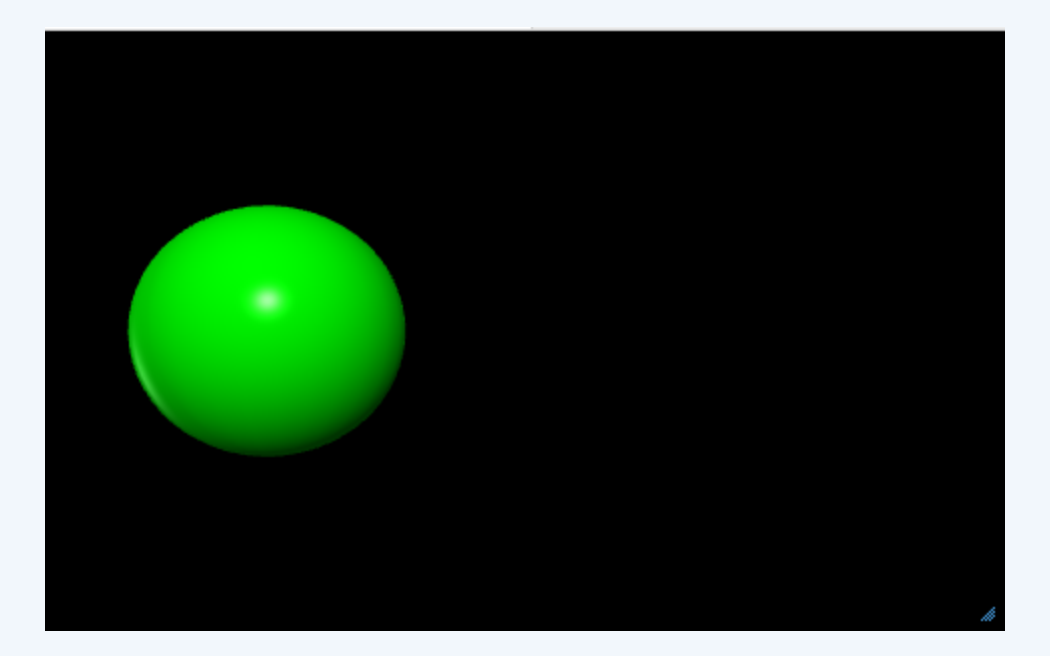

## Balls

- $ball1 = sphere(pos=vector(0,1,0),color=color.read,radius=0.1)$
- $ball2 = sphere(pos=vector(-2,1,0),color=color,green, radius=0.1)$
- ball3 = sphere(pos=vector(1,-1.5,0),color=color.yellow, radius=0.1)

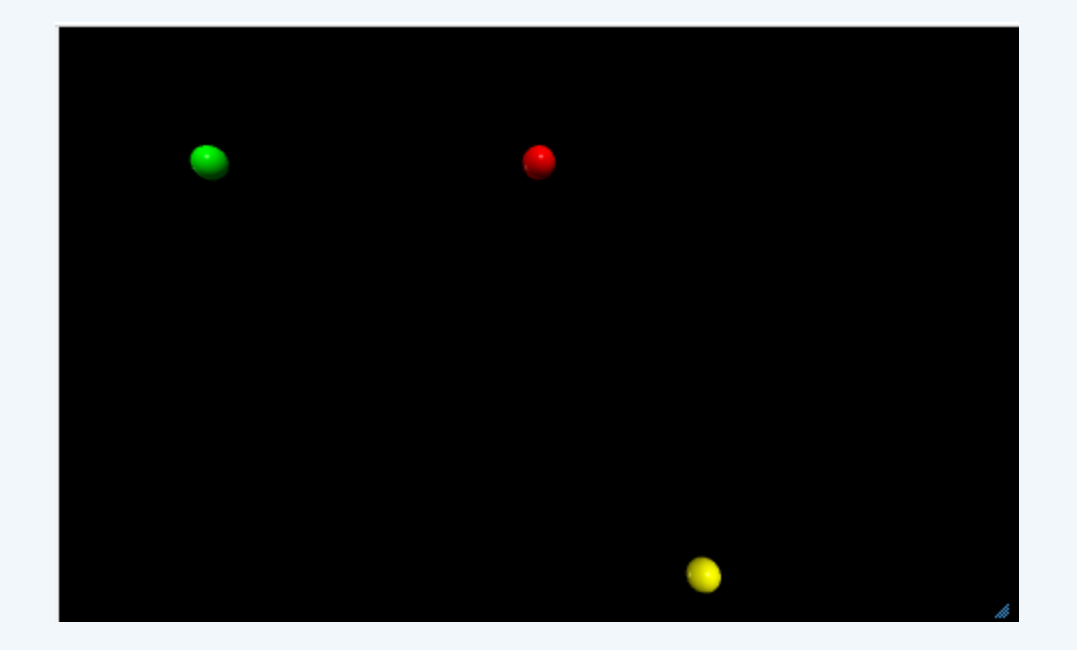

# **Changing Sphere Attributes**

- Color
	- **sphere(color=color.red)**
- Radius

– **sphere(radius=0.5,color=color.red)** 

• Name 

 $-$  ball = sphere(radius=0.5,color=color.red)

• Position  $\begin{array}{c} x \ y \ z \end{array}$ 

 $-$  ball = sphere(pos=vector(0,2,0),radius=0.5,color=color.red)

• Change position

 $-$  **ball.pos** = **vector(1,2,3)** 

# VPython Display Window

 $(0,0,0)$ 

- When using Vpython, the display window shows objects in 3D.
- (0,0,0) is in the center of the display window. The  $+x$  axis runs to the right, the  $+y$  axis runs up, and the  $+z$  axis points out of the screen, toward you.

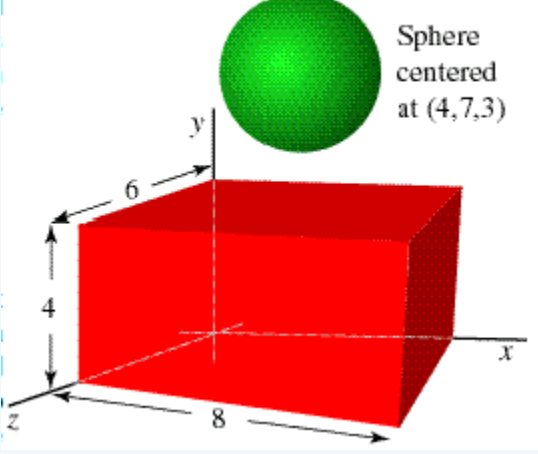

https://www.glowscript.org/docs/ VPythonDocs/VisualIntro.html

## Another example

redbox=box(pos=vector(4,2,3), size=vector(8,4,6),color=color.red) ball=sphere(pos=vector(4,7,3),radius=2,color=color.green) 

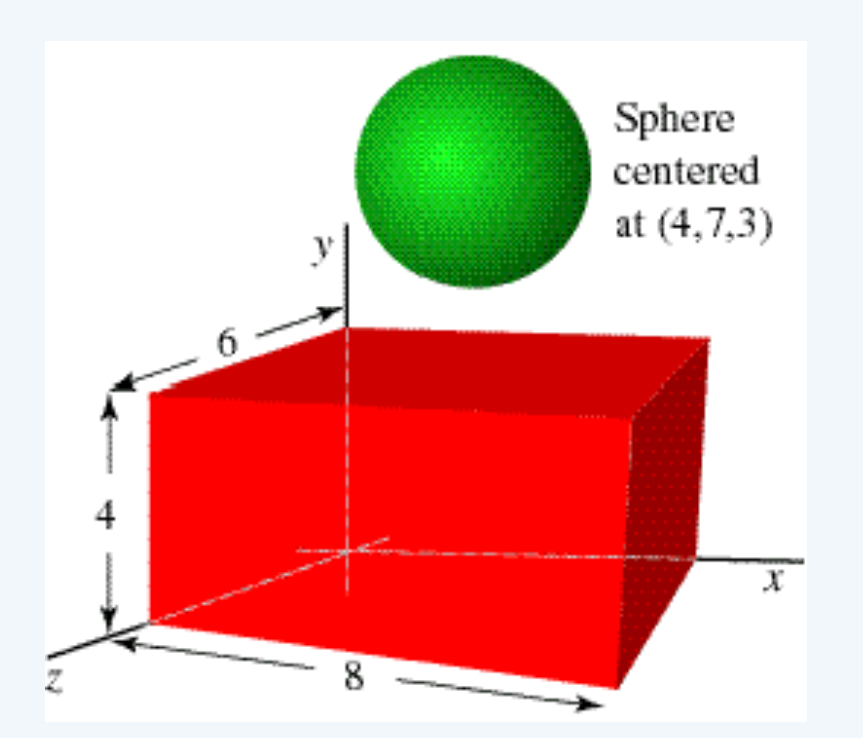

https://www.glowscript.org/docs/VPythonDocs/VisualIntro.html

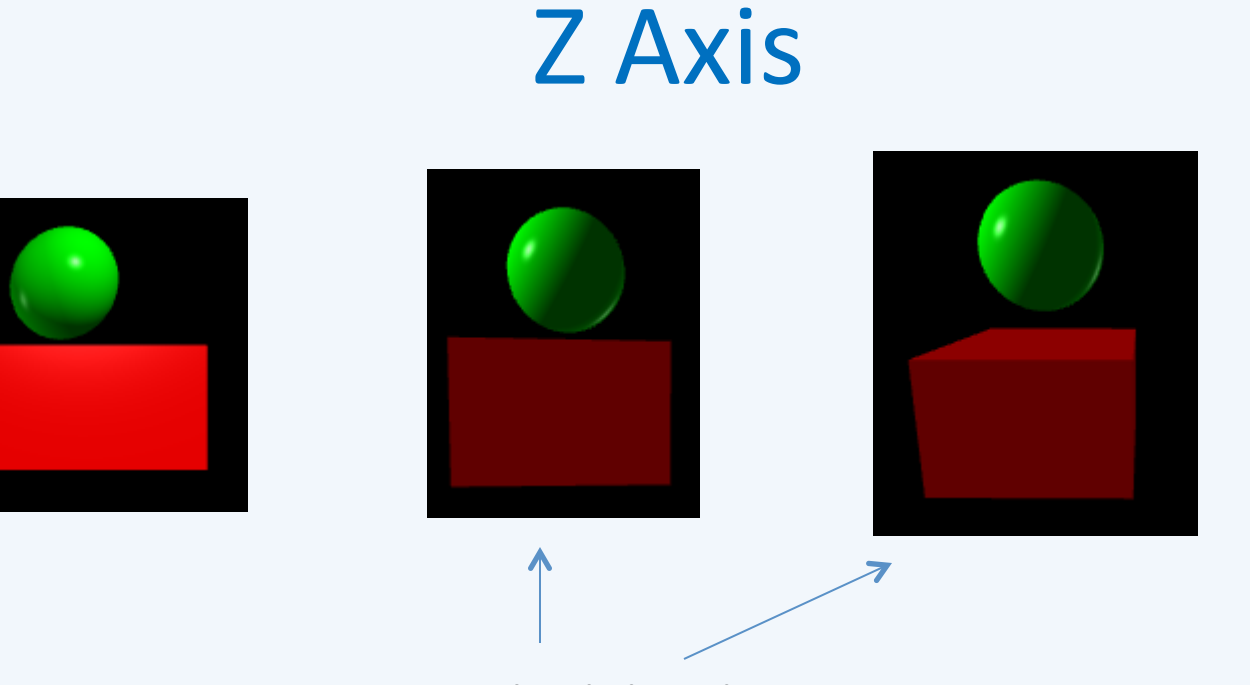

Right click and turn

If I set z to 0  $redbox=box(pos=vector(4,2,0), size=vector(8,4,0), color=color.read)$ ball=sphere(pos=vector(4,7,0),radius=2,color=color.green) 

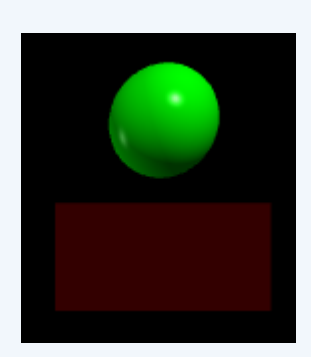

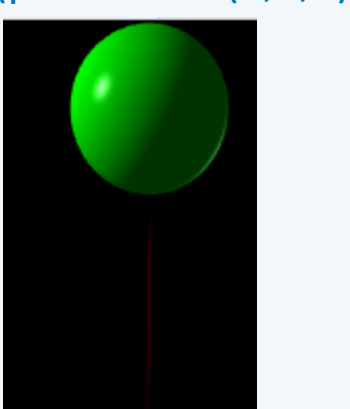

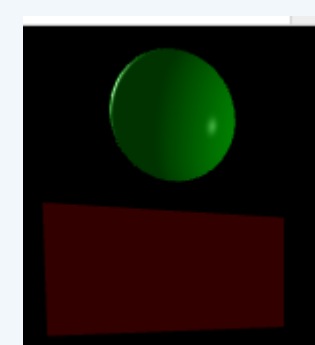

## Different Z values?

- Let's try different Z values
- redbox=box(pos=vector(4,2,3), size=vector(8,4,6),color=color.red) ball=sphere(pos=vector(4,7,8),radius=2,color=color.green)
- Move around the view

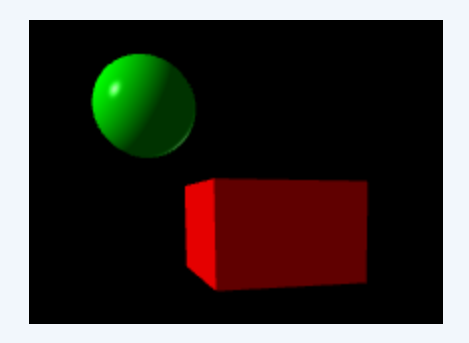

## Print Vector

- ball = sphere( $pos=vector(0,1,0)$ , color=color.red, radius=0.1)
- print(ball.pos)
- What is returned from the print?

 $< 0, 1, 0 >$ 

- Ball1.pos is the vector position of the ball.
- Try:
- print(ball.pos.y) what do you think will print?

• 1 

## **Some Physics**

• What is a vector in physics?

Some definitions of a Vector:

- $-A$  quantity that has both magnitude and direction. A quantity that only has magnitude would be a *scalar*.
- $-$  *A* quantity that contains more than one piece of information. Three dimensional vectors have three *components. A vector with only one piece of information (a 1D vector), is a scalar.*
- Example: velocity, force, acceleration.

## Vectors

• Vectors-displacement:

https://www.khanacademy.org/math/ precalculus/vectors-precalc/vector-additionsubtraction/v/adding-vectors

• Vector Addition:

https://trinket.io/glowscript/8dc4452eb9

## **Vectors Addition**

- Vector objects in VPython are similar to vectors in science and engineering.
- VPython allows you to create 3D vector quantities and perform vector operations on them.

```
v1 = vector(1,2,3)v2 = vector(10, 20, 30)print(v1+v2) # displays <11 22 33>
print(2*v1) # displays <2 4 6>
```
- You can refer to individual components of a vector:
- v2.x is 10, v2.y is 20, v2.z is 30
- $v2$ .mag or mag(v2)gives you the magnitude of the vector.

## **Another Example**

• Vector Addition:

 $a = vector(1,2,3)$  $b = vector(4,5,6)$ 

 $c = a + b$ 

If you print *c*, you will find that it is a vector with components (5, 7, 9.). 

- Scalar Multiplication
	- $-$  Multiply vector with scalar
	- $a = vector(1,2,3)$

 $d = 3^*a$ 

d is a vector with components  $(3, 6, 9)$ 

## Vector addition and scalar multiplication

#### • Vector addition and scalar multiplication

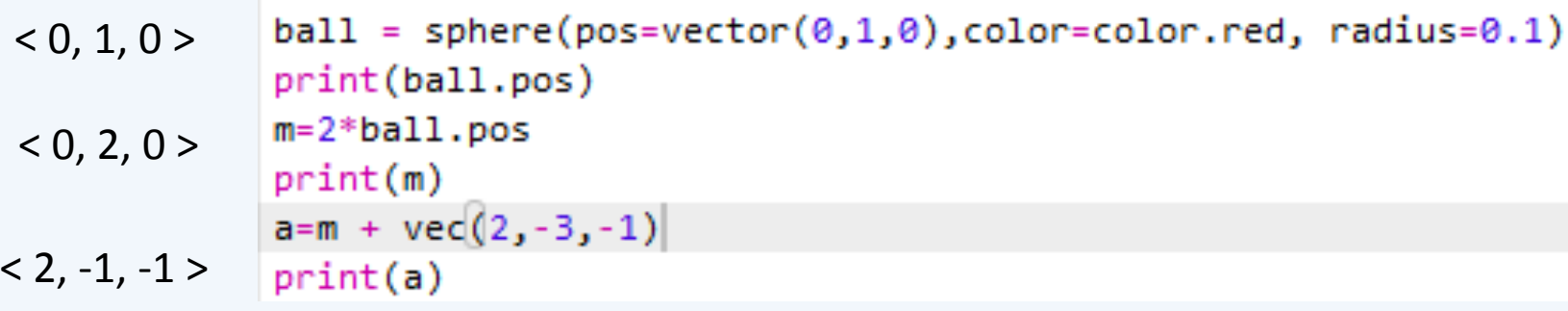

## Display a Vector in VPython

- Vectors
	- Usually arrows
	- Vectors have magnitude and direction
	- $-$  Draw from one point to another
- Draw arrow from origin to center of ball  $-$  arrow(pos=(0,0,0), axis=ball.pos) Begins at pos Ends at axis
- Arbitrary arrow

 $-$  arrow(pos=(1,2,3), axis=(0,2,-1))

#### Arrow

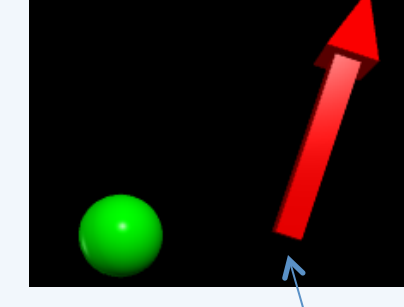

• Arrow does not have a radius, it is defined by have far it stretches and in which direction. tail 

 $arrow(pos=vector(1,0,0), axis=vector(1,3,0), color=color.read)$ 

Location of arrow's tail Stretching 1 unit in X, 3 in Y and 0 in Z

What if we changed our mind and want the arrow in the same position as the circle whose x value was -1?  $arrow(pos=vector(-1,0,0), axis=vector(+1, +3, 0),$ color=color.red) 

#### Variables

- What if you have multiple spheres and want to refer to attributes from each one?
- Let's store the objects in a variable!

Sue=sphere(pos=vector(-1,0,0), radius=.25, color=color.red)  $Bob = sphere(pos=vector(1,1,0), radius=.15, color=color.crange)$  $arrow(pos=vector(0,0,0), axis=vector(0, 1, 0), color=color,yellow)$ 

Then you can say:

Bob.color=color.red

Or use Sue.pos OR Sue.radius

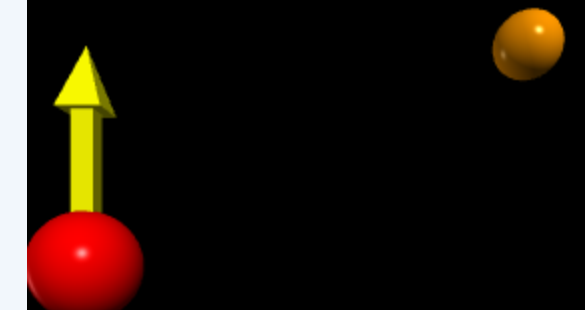

Example  $-$  I want the arrow to start where the sphere, Sue, begins: arrow(pos=Sue.pos, axis=vector(0, 1, 0), color=color.yellow)

#### Axis

• What if we want the arrow to reach from Sue's to Bob's position?

arrow(pos=Sue.pos, axis=Bob.pos-Sue.pos, color=color.yellow) Bob's position-Sue's position would give you the distance you want it stretched. Bob  $(1,1,0)$ 

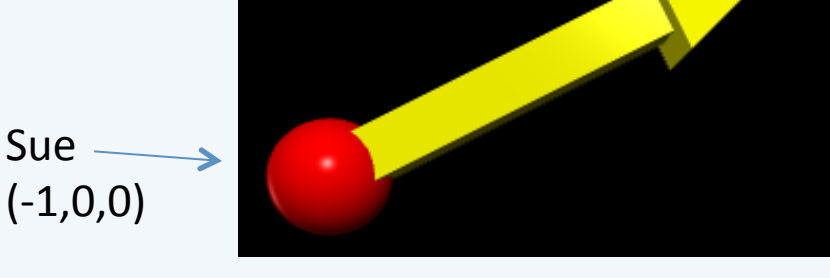

## **Another Example**

 $ball1 = sphere([pos=vector(0,1,0), radius=0.1, color=color.read)]$  $ball2 = sphere(pos = vec(-2, -1, 0), radius = 0.1, color = color.green)$ dist=ball2.pos-ball1.pos Arrow1=arrow(pos=ball1.pos, axis=dist, color=color.yellow)

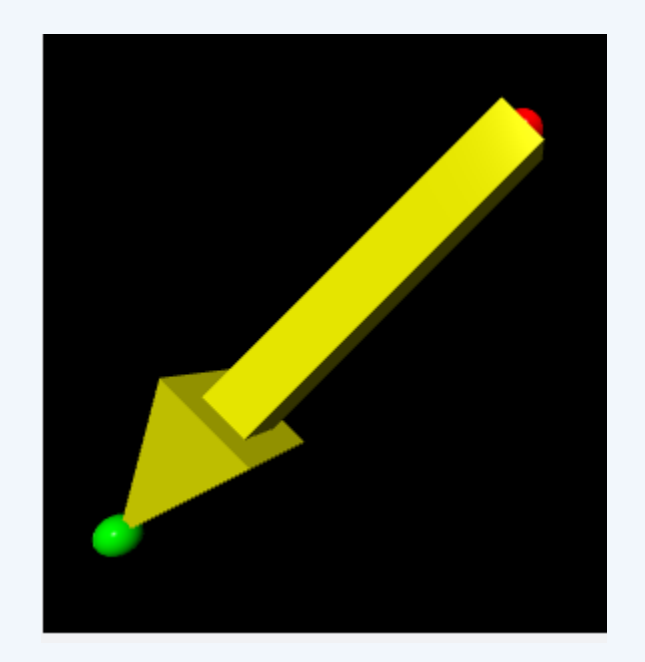

## In Class Exercise

- https://trinket.io/home
- Using variables for their names create
- 3 spheres. Attributes:

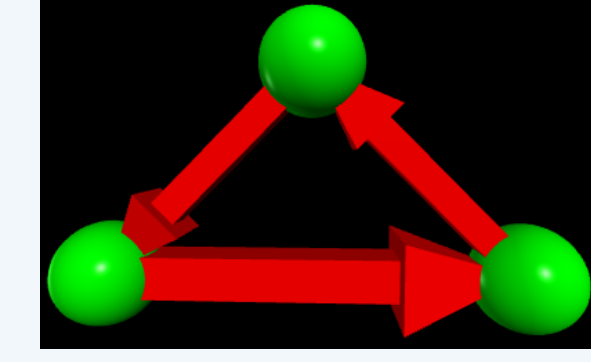

- $-$  Set a position (vector choose values for x and y, z can be 0)
- radius (you can use .5)
- color
- 3 arrows. Attributes:
	- $-$  pos  $-$  set position appropriately using the spheres' positions.
	- $-$  axis set appropriately using what you know from the spheres' positions
	- $-$  Connect them as shown in the diagram
- **Extra Time:**
- What other shapes can you draw? Check out:

http://www.glowscript.org/docs/VPythonDocs/index.html

Look at the drop down on the left to see some other shapes and try them out.

Choose a 3D object

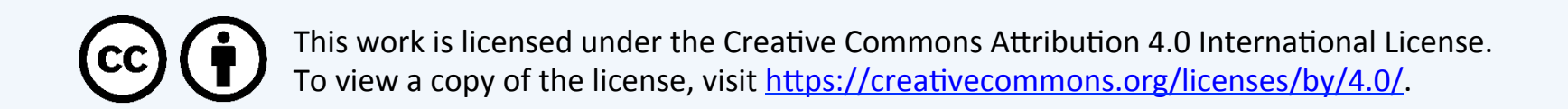